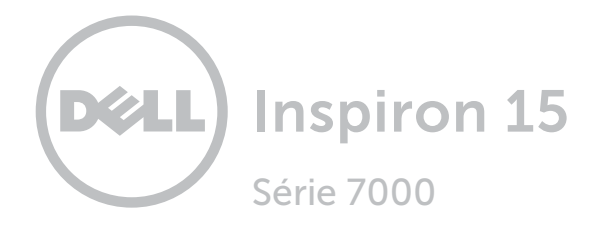

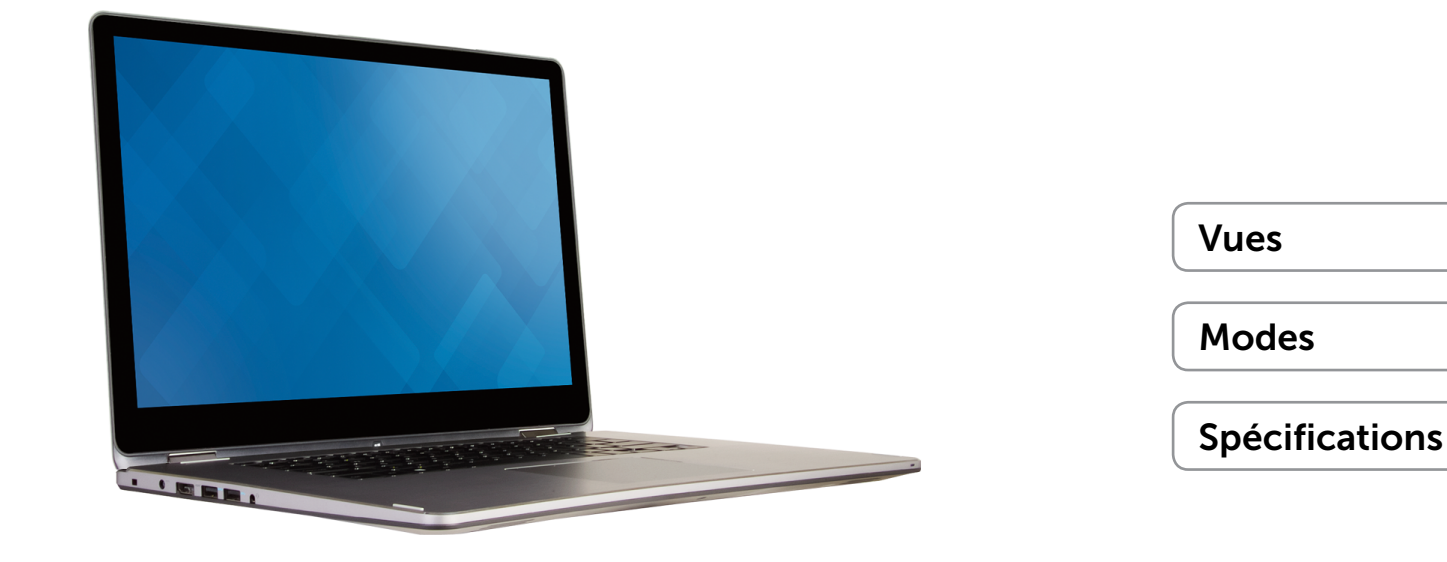

Copyright @ 2015 Dell Inc. Tous droits réservés. Le présent produit est protégé par les législations américaine et internationale sur le droit d'auteur et la propriété intellectuelle. Dell<sup>TM</sup> et le logo Dell sont des marques commerciales de Dell Inc. aux États-Unis et/ou dans d'autres juridictions. Toutes les marques et les noms mentionnés dans le présent document peuvent être des marques commerciales de leur propriétaire respectif.

2015 - 03 Rév. A00 Modèle réglementaire : P55F | Type : P55F001 Modèle de l'ordinateur : Inspiron 15-7558

<span id="page-1-0"></span>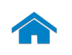

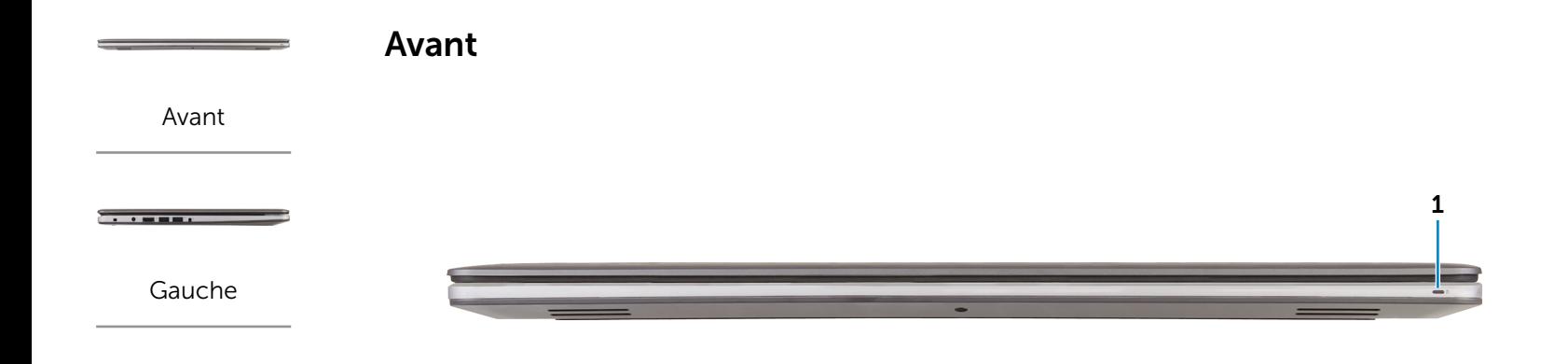

[Droite](#page-3-0)

<u>та т</u>

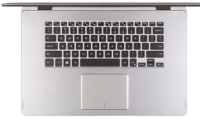

[Base](#page-4-0)

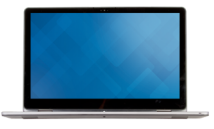

Écran

### 1 Voyant d'état de l'alimentation

Indique l'état de l'alimentation et de la batterie de l'ordinateur.

Blanc continu : l'adaptateur d'alimentation est branché à l'ordinateur, et la batterie est en cours de charge.

Jaune continu : le niveau de charge de la batterie est faible ou critique.

Éteint : l'adaptateur d'alimentation est branché à l'ordinateur et la batterie est entièrement chargée ou l'adaptateur d'alimentation n'est pas branché à l'ordinateur et le niveau de charge de la batterie est suffisant.

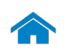

<span id="page-2-0"></span>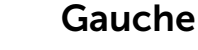

[Avant](#page-1-0)

 $\overline{\phantom{a}}$ 

[Gauche](#page-2-0)

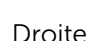

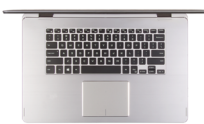

[Base](#page-4-0)

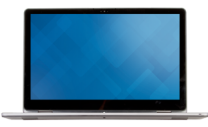

Écran

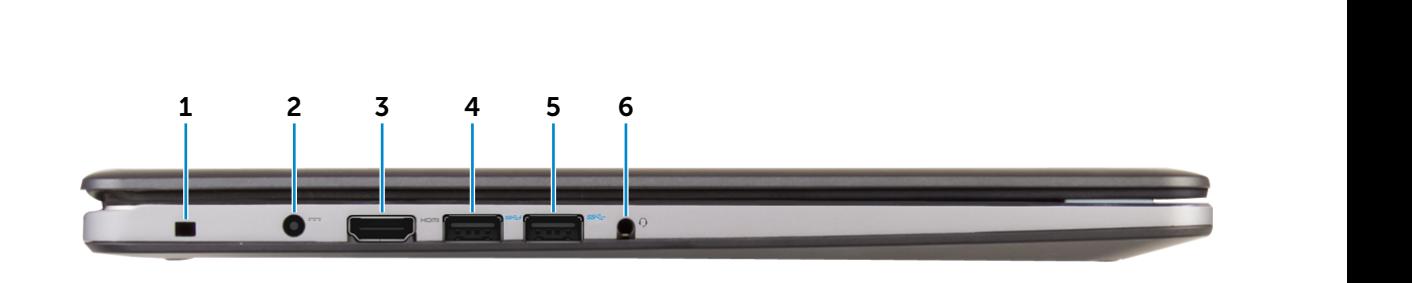

# 1 Emplacement pour câble de sécurité

Permet de connecter un câble de sécurité pour empêcher les déplacements non autorisés de votre ordinateur.

### 2 Port de l'adaptateur d'alimentation

Permet de brancher un adaptateur d'alimentation pour alimenter l'ordinateur en courant électrique et recharger la batterie.

### 3 Port HDMI

Permet de connecter un téléviseur ou tout autre périphérique d'entrée HDMI compatible. Fournit des sorties vidéo et audio.

### 4 Port USB 3.0 avec PowerShare

Permet de connecter des périphériques (périphériques de stockage, imprimantes, etc.). Assure des débits de transfert des données pouvant aller jusqu'à 5 Gbit/s.

PowerShare permet de recharger les périphériques USB même lorsque l'ordinateur est éteint.

- Ø REMARQUE : si votre ordinateur est hors tension ou en veille prolongée, pour recharger vos périphériques, vous devez connecter l'adaptateur d'alimentation à l'aide du port PowerShare. Vous devez activer cette fonctionnalité dans le programme de configuration du BIOS.
- **REMARQUE :** certains périphériques USB peuvent ne pas se charger quand l'ordinateur est éteint ou en état de veille. Dans ce cas, allumez l'ordinateur pour recharger le périphérique.

### 5 Port USB 3.0

Permet de connecter des périphériques (périphériques de stockage, imprimantes, etc.). Assure des débits de transfert des données pouvant aller jusqu'à 5 Gbit/s.

### 6 Port pour casque

Permet de connecter des écouteurs, un microphone ou des écouteurs/microphone combinés (casque).

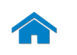

<span id="page-3-0"></span>**Droite** [Avant](#page-1-0) 1 2 3 4 [Gauche](#page-2-0)

[Droite](#page-3-0)

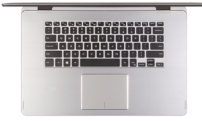

[Base](#page-4-0)

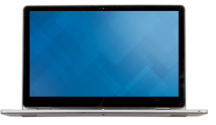

### 1 Bouton d'alimentation

Appuyez pour mettre l'ordinateur sous tension s'il est éteint ou en état de veille.

Appuyez pour mettre l'ordinateur en état de veille s'il est allumé.

Appuyez pendant 4 secondes pour forcer l'ordinateur à s'éteindre.

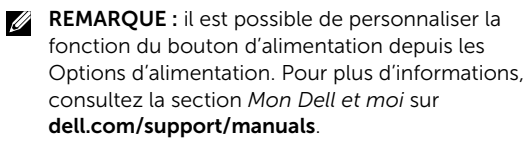

### 2 Boutons de contrôle du volume (2)

Permettent d'augmenter ou de réduire le volume.

### 3 Port USB 2.0

Permet de connecter des périphériques (périphériques de stockage, imprimantes, etc.). Assure des débits de transfert des données pouvant aller jusqu'à 480 Mbit/s.

### 4 Lecteur de carte mémoire

Permet de lire et d'écrire des données sur des cartes mémoire.

Écran

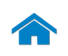

[Avant](#page-1-0)

[Gauche](#page-2-0)

[Droite](#page-3-0)

<span id="page-4-0"></span>Base

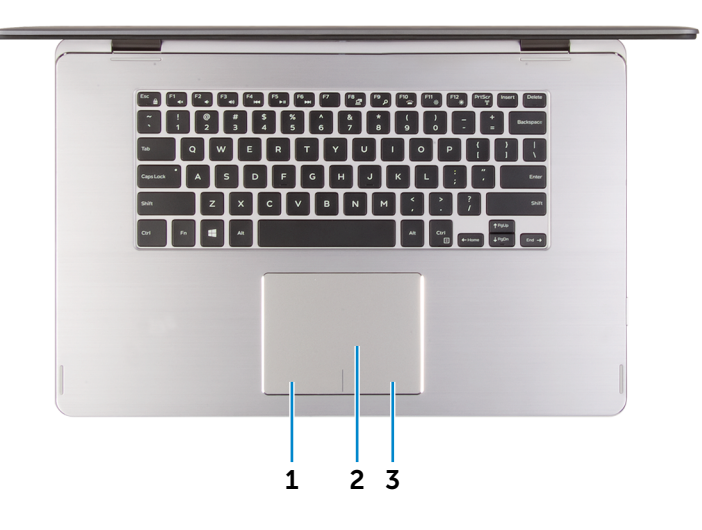

### 1 Zone de clic gauche

Appuyez pour simuler un clic gauche.

### 2 Pavé tactile

Pour déplacer le pointeur de la souris, faites glisser le doigt sur le pavé tactile. Tapez pour simuler un clic gauche et tapez avec deux doigts pour simuler un clic droit.

### 3 Zone de clic droit

Appuyez pour simuler un clic droit.

Écran

[Base](#page-4-0)

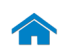

[Avant](#page-1-0)

[Gauche](#page-2-0)

[Droite](#page-3-0)

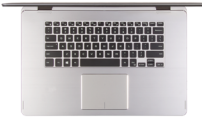

[Base](#page-4-0)

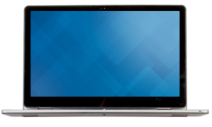

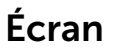

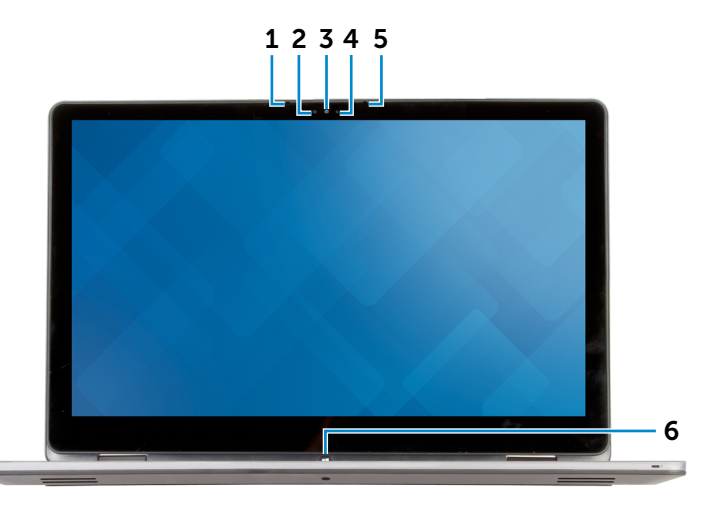

### 1 Microphone gauche

Permet d'entrer du son numérique de haute qualité pour effectuer des enregistrements audio, passer des appels vocaux, etc.

### 2 Capteur de luminosité ambiante

Détecte la lumière ambiante et ajuste automatiquement la luminosité de l'écran.

### 3 Caméra

Permet de discuter via de la vidéo, de prendre des photos et d'enregistrer des vidéos.

### 4 Voyant d'état de la caméra

S'allume lorsque la caméra est activée.

### 5 Microphone droit

Permet d'entrer du son numérique de haute qualité pour effectuer des enregistrements audio, passer des appels vocaux, etc.

### 6 Bouton Windows

Appuyez sur le bouton pour aller à l'écran d'accueil.

# <span id="page-6-0"></span>Modes

# Notebook

# Tablette

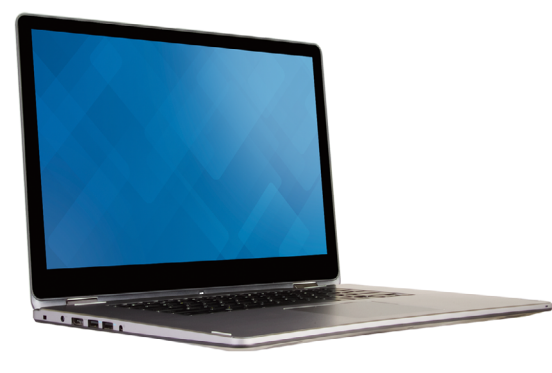

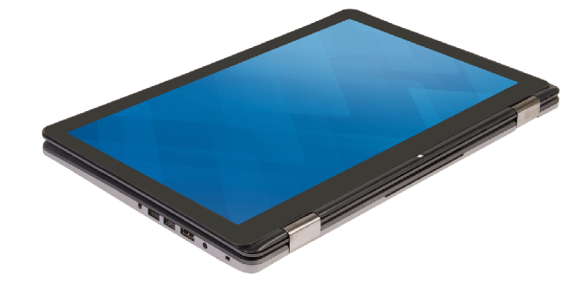

Chevalet

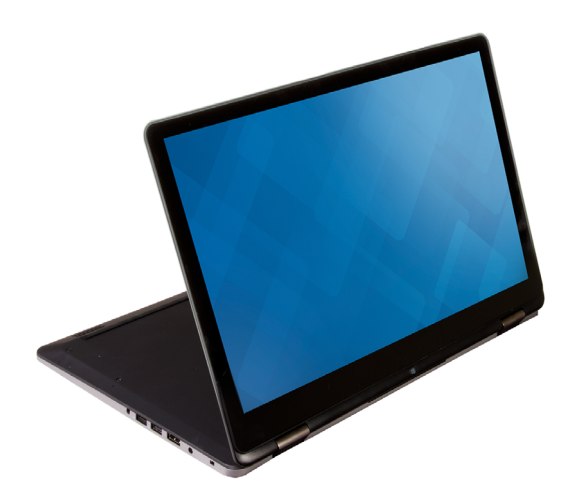

Tente

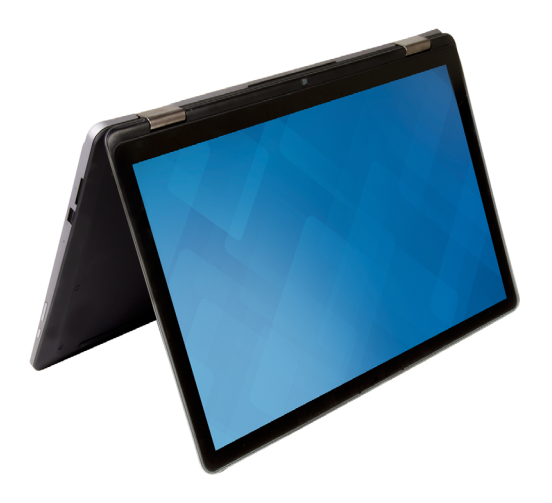

 $\hat{\mathbf{r}}$ 

# <span id="page-7-0"></span>Dimensions et poids

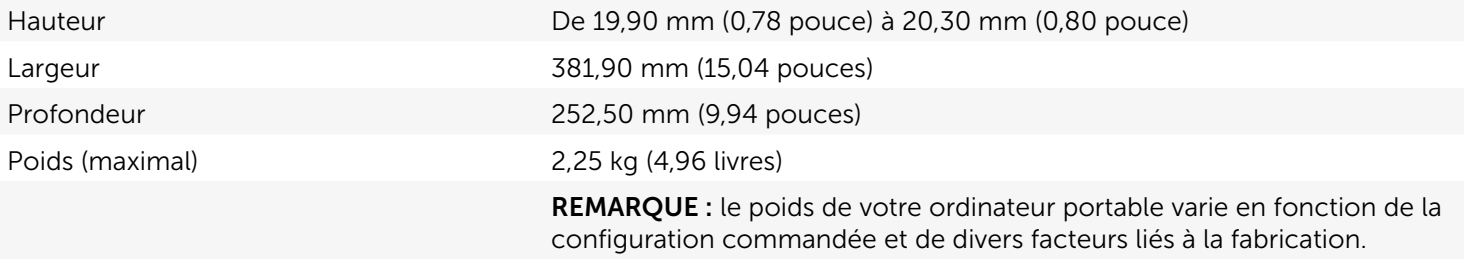

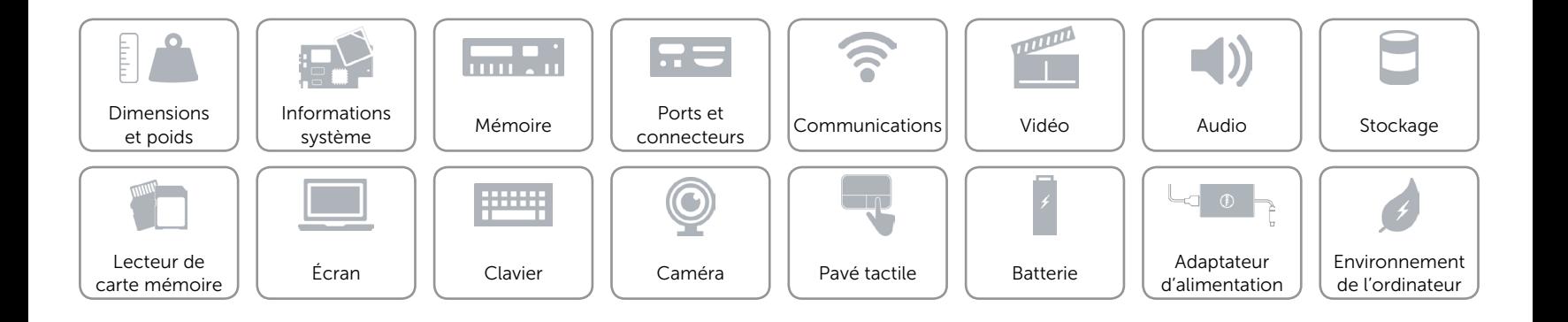

# <span id="page-8-0"></span>Informations système

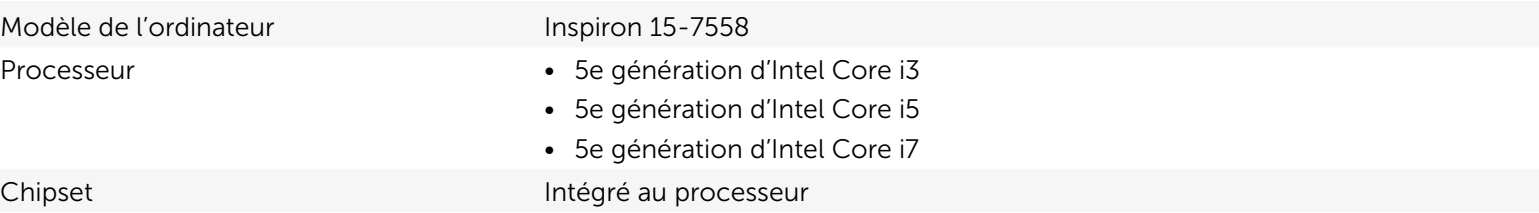

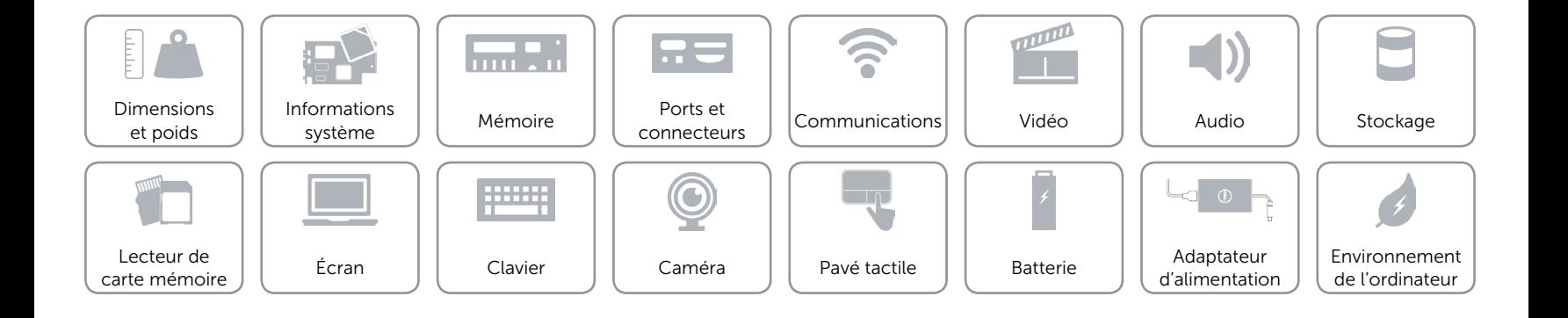

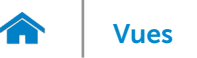

### <span id="page-9-0"></span>Mémoire

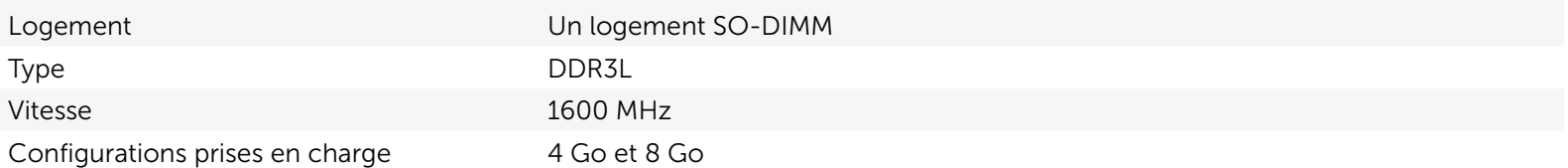

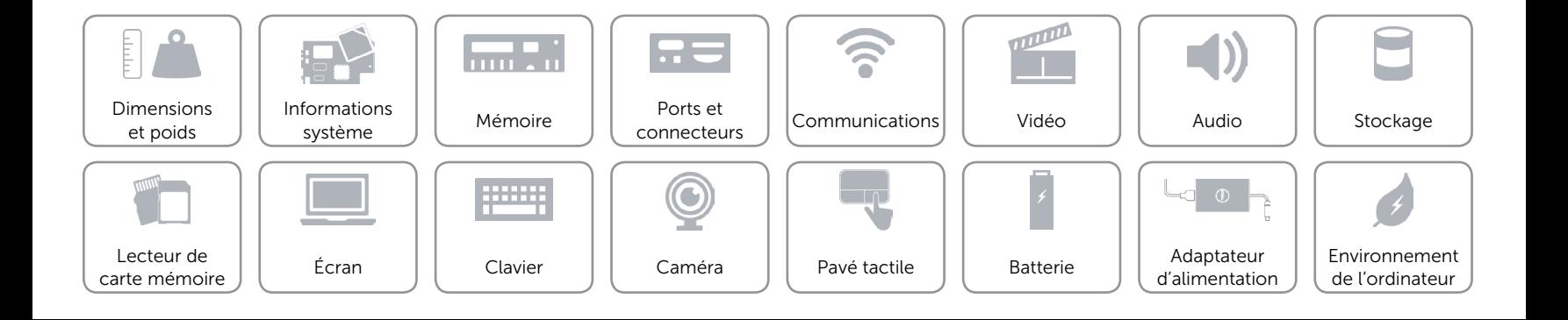

# <span id="page-10-0"></span>Ports et connecteurs

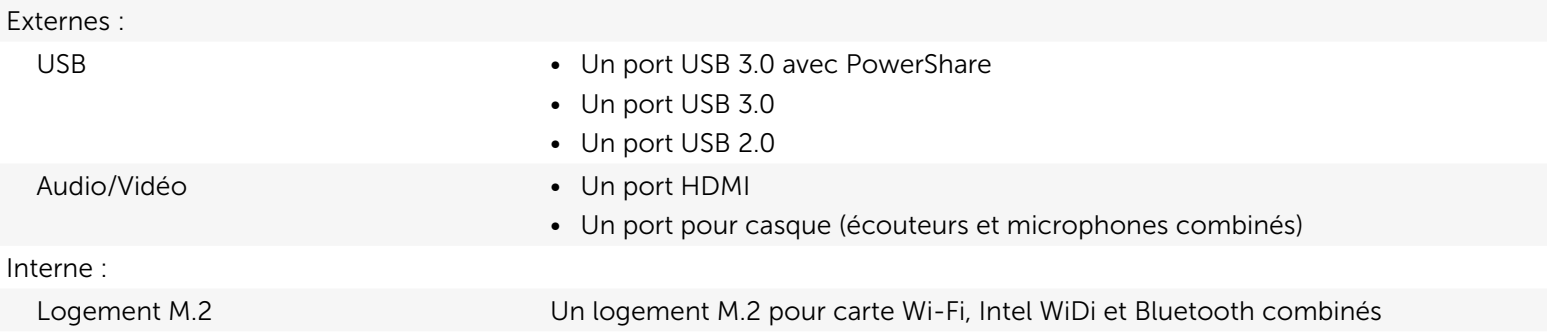

![](_page_10_Figure_4.jpeg)

# <span id="page-11-0"></span>Communications

- Sans fil Ni-Fi 802.11ac
	- Bluetooth 4.0
	- Intel WiDi

![](_page_11_Figure_7.jpeg)

![](_page_12_Picture_0.jpeg)

# <span id="page-12-0"></span>Vidéo

Contrôleur **Intel HD Graphics 5500** Mémoire **Mémoire** système partagée

![](_page_12_Picture_6.jpeg)

![](_page_13_Picture_0.jpeg)

## <span id="page-13-0"></span>Audio

![](_page_13_Picture_123.jpeg)

![](_page_13_Figure_4.jpeg)

![](_page_14_Picture_0.jpeg)

# <span id="page-14-0"></span>Stockage

Interface SATA 3 Gbit/s Disque dur **Un lecteur de 2,5 pouces** 

![](_page_14_Figure_6.jpeg)

### <span id="page-15-0"></span>Lecteur de carte mémoire

Cartes compatibles **•** Carte SD

Type Un logement 2-en-1

- 
- • Carte MMC (MultiMedia Card)

![](_page_15_Figure_8.jpeg)

![](_page_16_Picture_0.jpeg)

# <span id="page-16-0"></span>Écran

![](_page_16_Picture_140.jpeg)

![](_page_16_Figure_4.jpeg)

![](_page_17_Picture_0.jpeg)

# <span id="page-17-0"></span>Clavier

Type Clavier rétroéclairé

Touches de fonction Certaines touches de votre clavier comportent deux symboles. Ces touches servent à saisir des caractères spéciaux ou à exécuter des fonctions secondaires. Pour saisir un caractère spécial, appuyez en même temps sur Maj et sur la touche désirée. Pour exécuter une fonction secondaire, appuyez en même temps sur Fn et sur la touche désirée.

> REMARQUE : vous pouvez définir le comportement principal des touches de fonction (F1 à F12) en modifiant Function Key Behavior (Comportement des touches de fonction) dans le programme de configuration du BIOS.

[«Liste de touches de fonction](#page-18-0)».

![](_page_17_Figure_8.jpeg)

# <span id="page-18-0"></span>Touches de fonction

![](_page_18_Picture_75.jpeg)

![](_page_19_Picture_0.jpeg)

# <span id="page-19-0"></span>Caméra

Résolution : Image fixe extending the contract of the 0,92 mégapixel Vidéo 1280 x 720 (HD) à 30 ips (maximum) Angle de vue diagonale 74 degrés

![](_page_19_Figure_4.jpeg)

![](_page_20_Picture_0.jpeg)

# <span id="page-20-0"></span>Pavé tactile

![](_page_20_Picture_113.jpeg)

![](_page_20_Figure_5.jpeg)

![](_page_21_Picture_0.jpeg)

# <span id="page-21-0"></span>Batterie

![](_page_21_Picture_159.jpeg)

![](_page_21_Figure_4.jpeg)

# <span id="page-22-0"></span>Adaptateur d'alimentation

![](_page_22_Picture_131.jpeg)

![](_page_22_Figure_4.jpeg)

![](_page_23_Picture_0.jpeg)

# <span id="page-23-0"></span>Environnement de l'ordinateur

![](_page_23_Picture_149.jpeg)

\* Mesurée à l'aide d'un spectre de vibration aléatoire simulant l'environnement utilisateur.

† Mesuré avec disque dur en fonctionnement avec impulsion demi-sinusoïdale de 2 ms.

‡ Mesuré avec disque dur en position de repos avec impulsion demi-sinusoïdale de 2 ms.

![](_page_23_Figure_7.jpeg)